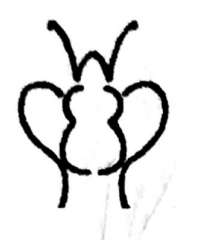

# Wisconsin Entomological Society Newsletter

Volume 43, Number 3

October 2016

## Photographing Insects for a Group

By Mike and Marcie O'Connor marcie@haven2.com

We came up with a new idea for our annual moth party event this year, and it worked so well that we thought other people might be interested.

One of the problems people always  $have$  — especially folks who have never looked at moths before — is that moths are hard to appreciate by just looking at them with your eyes. The colors are often subtle, and the designs tiny. So we came up with this idea — to let people see the enlarged photos as I'm taking them (Fig. 1).

Fig. 1. Photo by Wendy Johnson.

This is the recipe that we used if you'd like to try it yourself.

### Ingredients:

- Two people a photographer and a projector-operator
- A camera that writes pictures to an SD card
- An Eyefi WiFi SD card  $(\$70 \$100)$
- A laptop with a WiFi interface
- $\blacksquare$ A projector, attached to the laptop
- A screen (we asked our friends if they had any hand-me-downs and wound up with three to choose from)
- Extension cords with enough plugs to power the laptop and the projector
- Two things to sit on, one for me and one for the projector

#### Get ready.

C.

Setting up the camera-to-laptop connection the first time:

- Put the card in the camera and turn the camera on
- Install the EyeFi Mobi Desktop software on the laptop and launch it
- steps resume transferring and catch
- Take some pictures
- Find the folder on the laptop where the pictures are being written
- 

I did a couple of trial runs before the main with the photographer (Fig. 2). event. The first one was just Marcie and me, while the second was a party of close bugfriends who wouldn't be cranky if the whole thing fell apart.

- Collect all the ingredients
- Set up the screen, chairs, projector, power cords, etc.
- Figure out your workflow. Mine is to open/edit the pictures on the laptop screen and then drag the picture over to the Fig. 2. Photo by Marcie O'Connor. mom'tor screen for people to look at. So I set up the projector to be a separate Good luck, and let us know how it works monitor, rather than mirroring the laptop out! screen.
- Practice your workflow. Here are some
- Determine where to position the laptop in information by the membership, and to keep relation to the photographer. HOW far away members informed of the activities of the
- Note: If the camera gets too far away, it will stop transferring photos. Once it to the editor.

Go through the "Activate Mobi Card" comes back within range, the photos will up. Consider it an opportunity to take a break.

Decide how to quickly crop/edit the photos and move them over to the projector Do a trial run: window. Practice this a bit, in conjunction

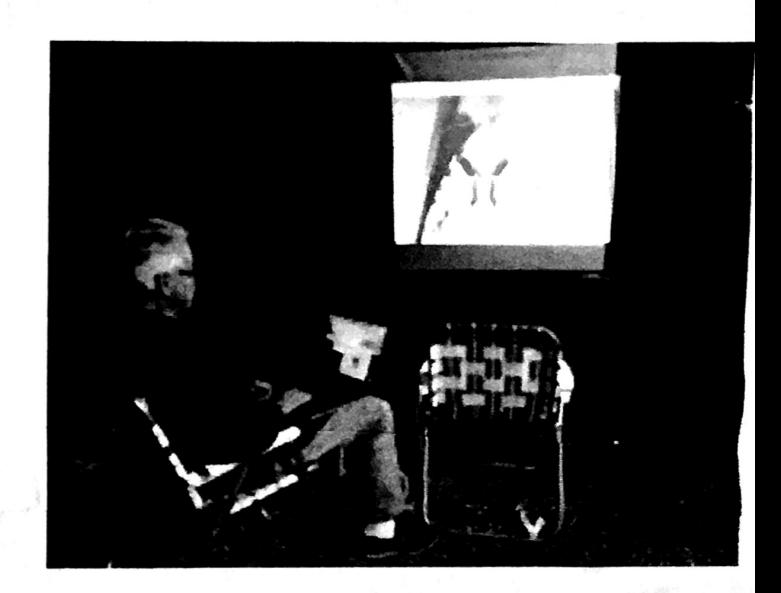

The Wisconsin Entomological Society Newsletter is useful things to learn during this practice published three times per year. The newsletter is session:<br>
provided to encourage and facilitate the exchange of can the camera go before it loses organization. Members are encouraged to contribute items for inclusion in the newsletter. Please send all connection with the laptop? news items, notes, new or interesting insect records, seasonal summaries, and research reports or requests